# dormakaba<sub>z</sub>

# **MATRIX Workspace Management**

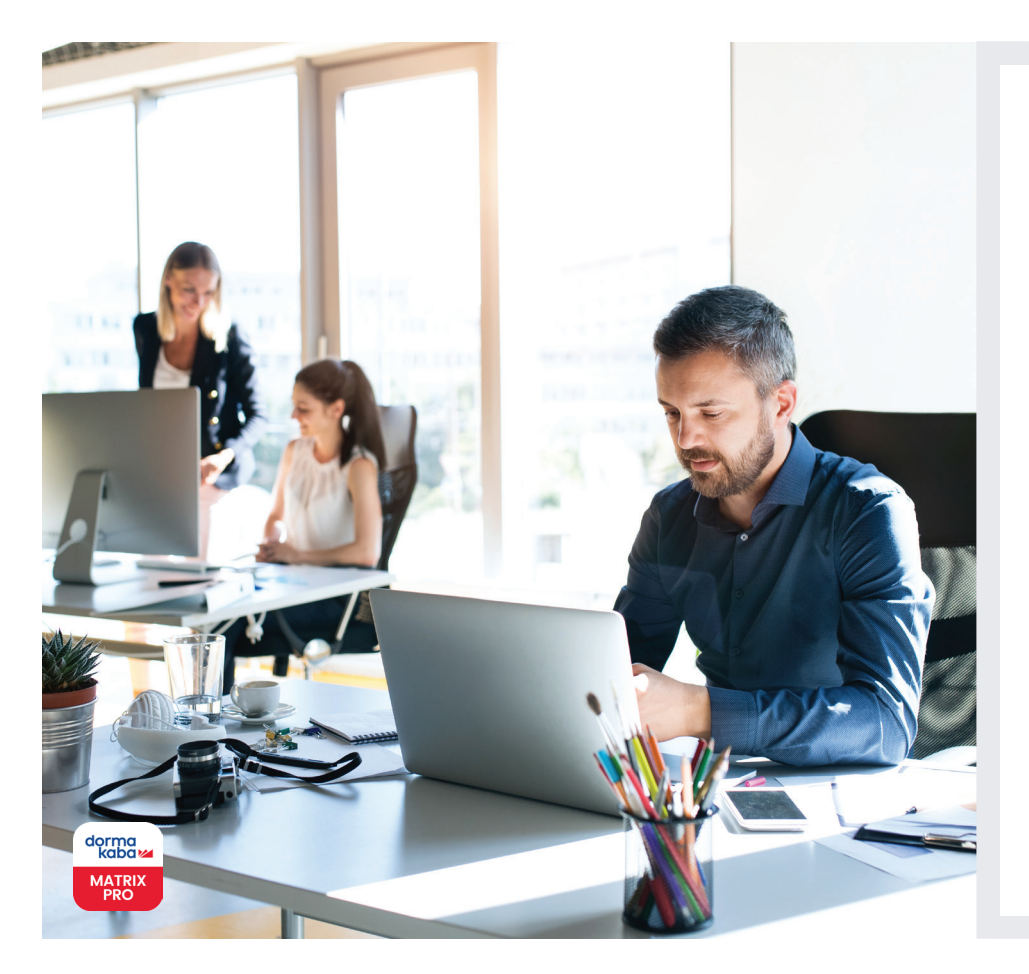

### **I vantaggi in breve:**

- La gestione dello spazio lavorativo è disponibile all'interno dell'opzione MATRIX Professional Access con funzione Room e Workspace Management
- Consente la gestione economica dell'accesso a sale e aree conferenze, scrivanie libere, uffici privati e qualsiasi altra area non assegnata permanentemente nello spazio dell'ufficio, in modo da offrire il servizio degli "uffici condivisi"
- Gestione multilingue, flessibile e integrata dell'ufficio condiviso
- Consente di gestire in sicurezza il controllo degli accessi ad aree diverse concedendo l'accesso solo agli utenti autorizzati per determinate aree
- Funzionamento semplice e intuitivo
- Autorizzazioni tenant aggiornate in tempo reale

**Non solo sta cambiando il modo in cui interagiamo con il lavoro, ma anche lo spazio fisico in cui lavoriamo. A differenza dell'ufficio tradizionale, l'ufficio condiviso rappresenta un interessante ambiente collaborativo. Allo stesso tempo, tuttavia, presenta le sfide della gestione del controllo degli accessi, data la presenza di molteplici utenti con esigenze diverse. Con l'opzione Workspace Management si può gestire facilmente lo spazio d'ufficio condiviso in modo agevole e sicuro.**

La prenotazione di uffici o scrivanie per la giornata o la futura assegnazione di determinate funzioni ad aree o piani specifici degli uffici condivisi si possono gestire agevolmente tramite la funzione di prenotazione dell'opzione Workspace Management.

Una volta che l'amministratore di sistema ha definito come ufficio condiviso le aree dello spazio lavorativo, agli utenti è data la possibilità di prenotare lo spazio lavorativo direttamente con la funzione Self Service. I collaboratori che hanno ricevuto l'autorizzazione possono effettuare una prenotazione per conto di altri e organizzare riunioni per altre persone.

Non appena viene effettuata la prenotazione, tutti gli utenti riceveranno un accesso a tempo solo per lo spazio lavorativo prenotato. In questo modo, si può proteggere lo spazio lavorativo anche da visitatori non autorizzati, poiché l'accesso è assegnato solo agli utenti approvati per determinate aree.

L'opzione Workspace Management ha un layout di "design responsivo", che consente agli utenti di compiere e visualizzare tutte le loro prenotazioni attraverso qualsiasi dispositivo, compreso lo smartphone.

Lo spazio lavorativo può essere definito individualmente con opzioni (ad es. con "stampante", "lavagna bianca", ecc. incluse le foto) che possono essere ricercate dagli utenti.

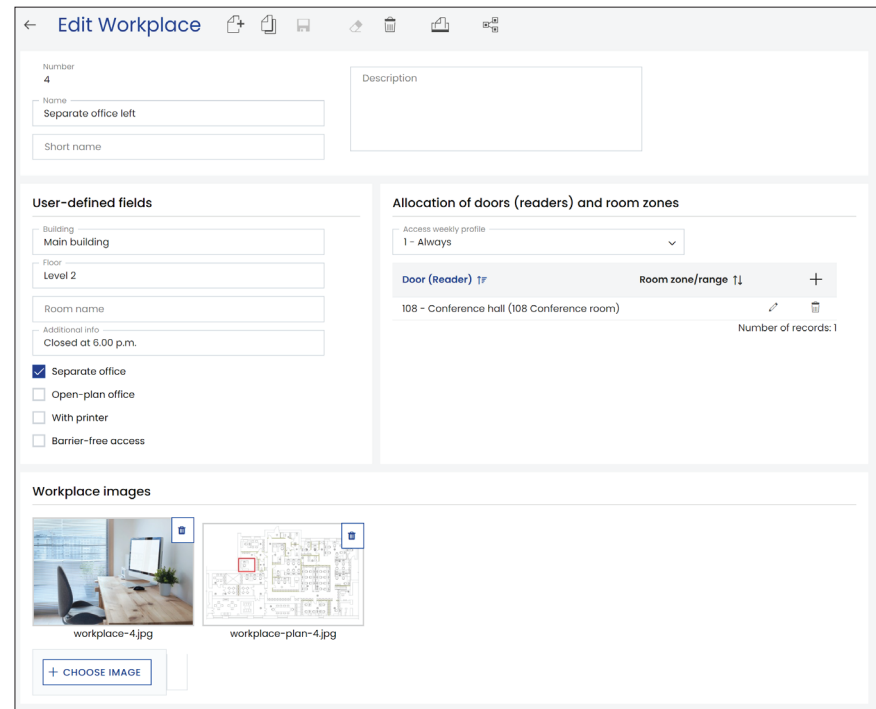

**Sono necessari solo 3 semplici passaggi per effettuare una prenotazione:**

**1. Ricerca di un ufficio o spazio/scrivania** 

**disponibile con la funzione Self Service:** Con la funzione Self Service è possibile cercare lo spazio lavorativo che si desidera in base a data/ora e altri criteri di preferenza. Sarà quindi mostrato un elenco delle diverse possibilità.

# **2. Scegliere dall'elenco dei risultati ed effettuare la prenotazione:**

l'utente può semplicemente selezionare e prenotare uno spazio lavorativo dall'elenco. Inoltre, i collaboratori che hanno ottenuto l'autorizzazione possono anche effettuare una prenotazione per conto di altri.

### **3. Ottenere le credenziali di accesso:**

l'utente riceverà la credenziale di accesso necessaria per la sala/lo spazio lavorativo/la scrivania prenotati per la fascia oraria desiderata.

Tutte le prenotazioni degli spazi lavorativi sono visualizzate in un elenco, per cui l'utente può facilmente gestire la prenotazione se dovessero essere necessarie delle modifiche.

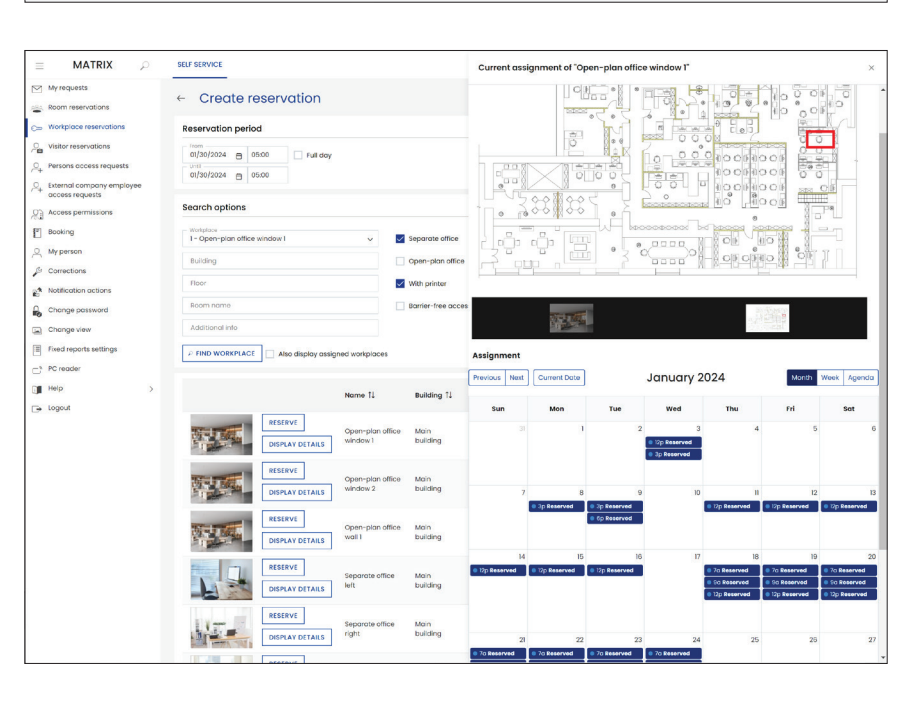

Soggetto a modifiche tecniche senza preavviso. © 2023 dormakaba. Versione 12/2023

## **Avete domande? Saremo lieti di offrirvi consulenza, vi aspettiamo.**